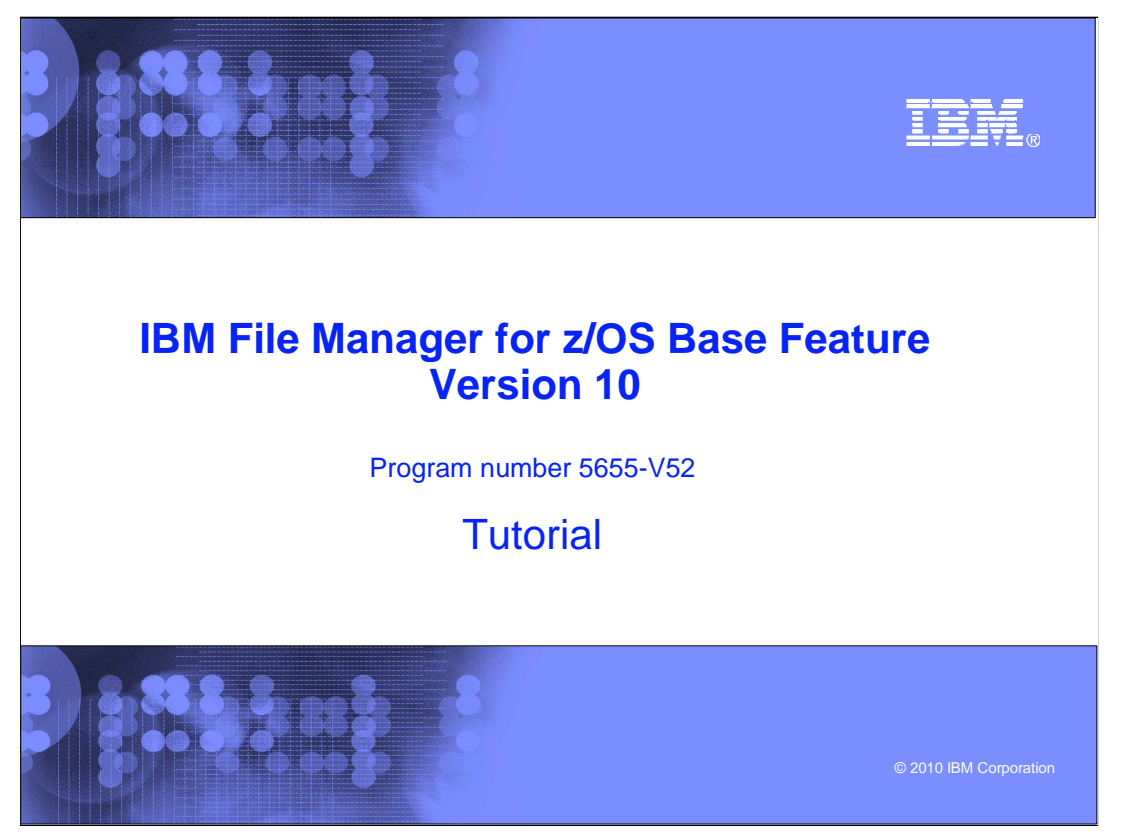

This is the tutorial for the base feature of IBM File Manager for  $z/\text{OS}^{\circledast}$ , one of the IBM zSeries® Problem Determination tools.

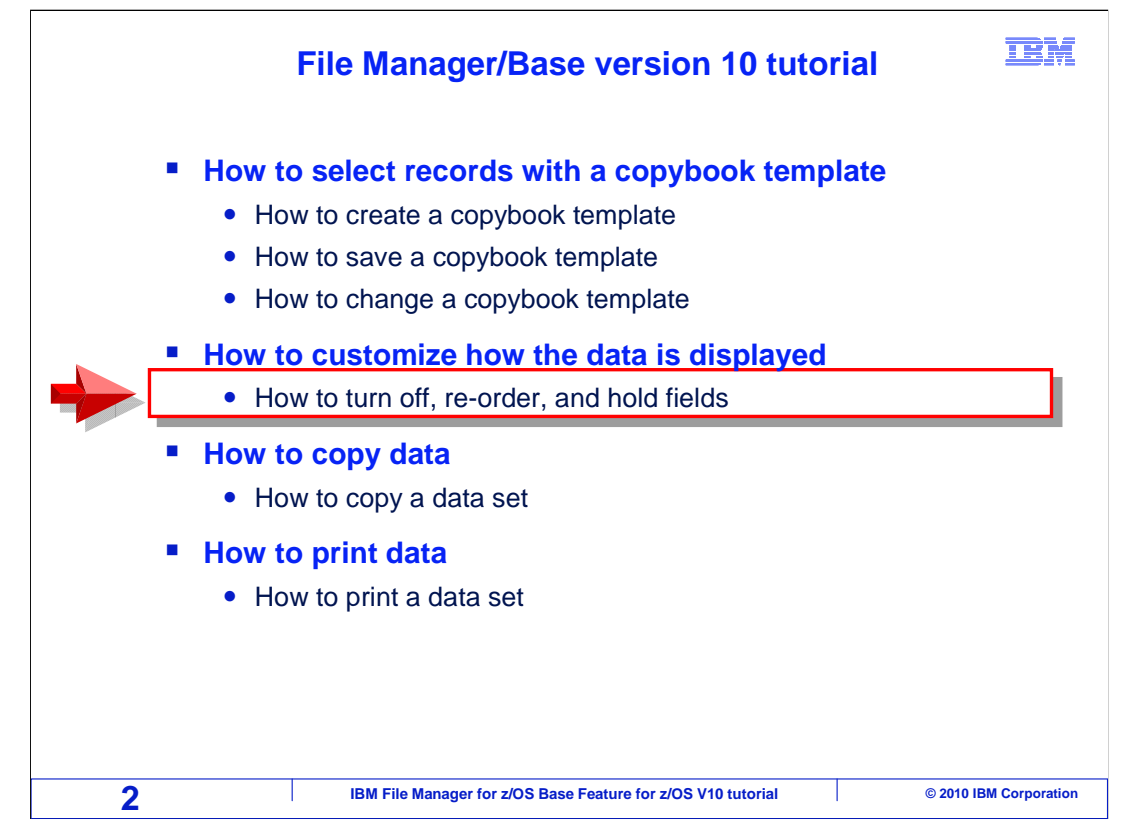

 In this section – how to customize how the data is displayed – you will learn how to use the File Manager online panels to turn off, re-order, and hold fields.

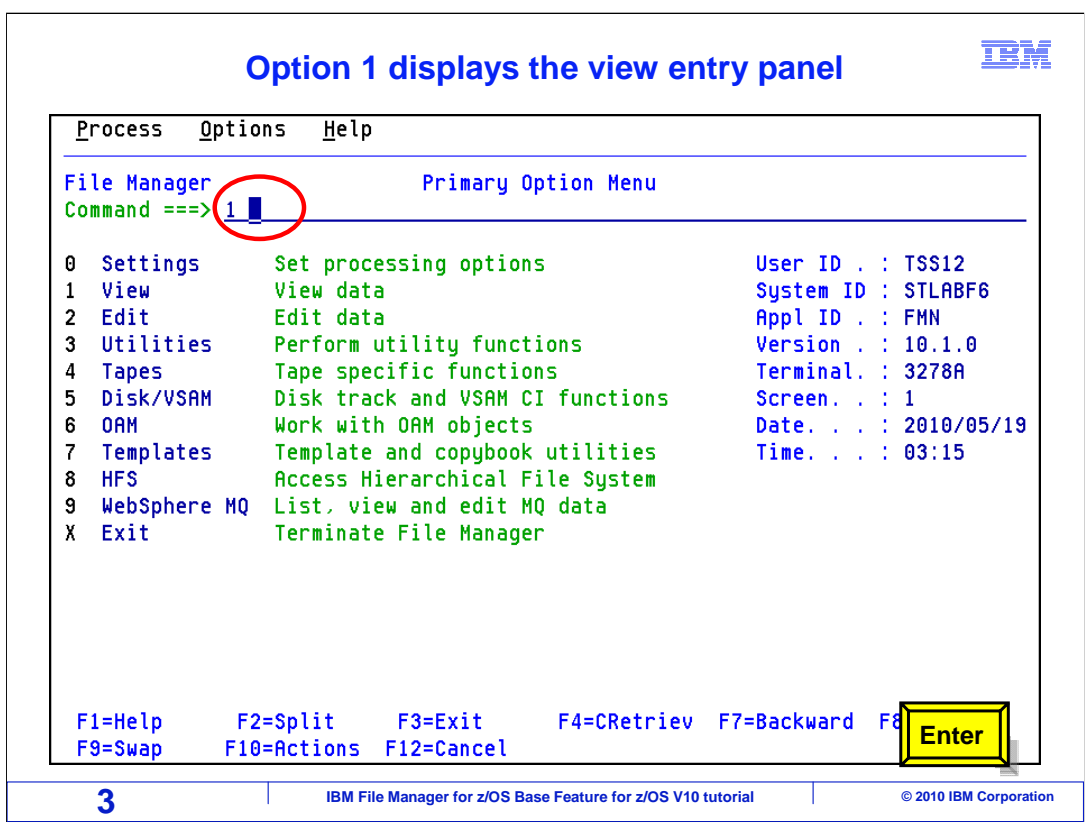

 From the File Manager main menu, Option 1 is View. Type 1 on the command line, and press Enter.

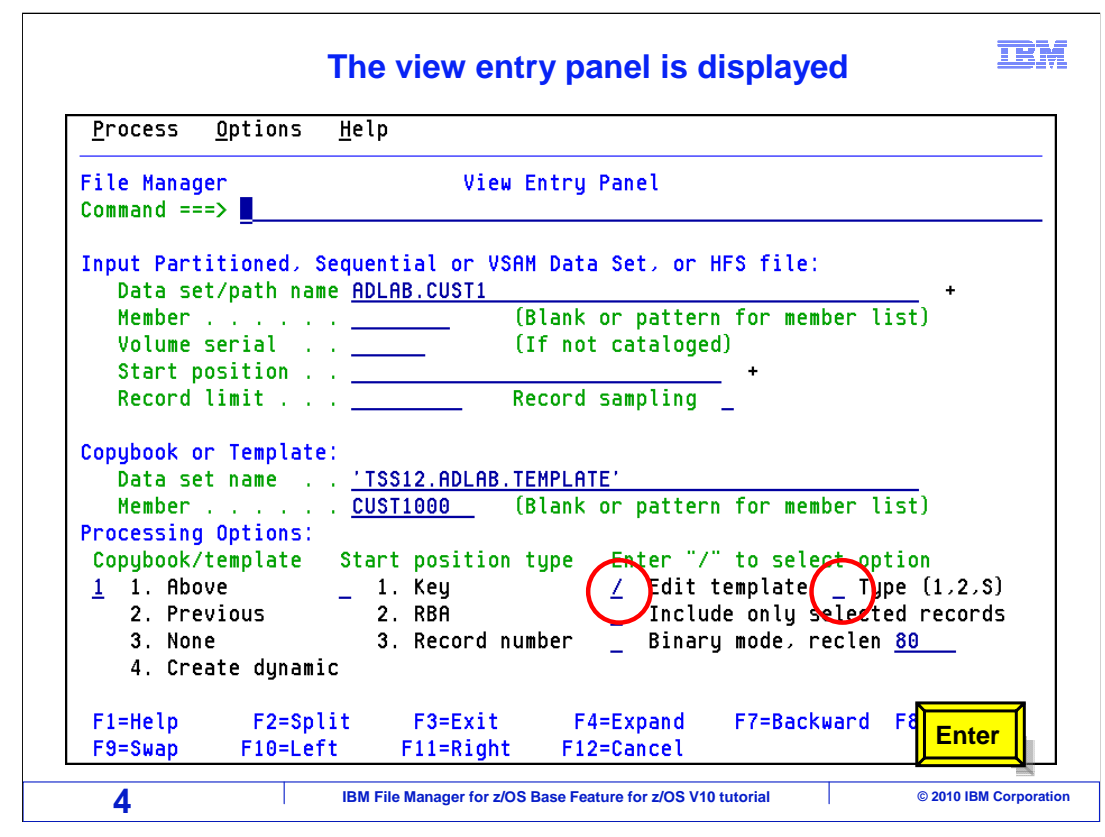

 On the view entry panel in the processing options, select edit template and blank out any numbers or letters in the type field. Enter.

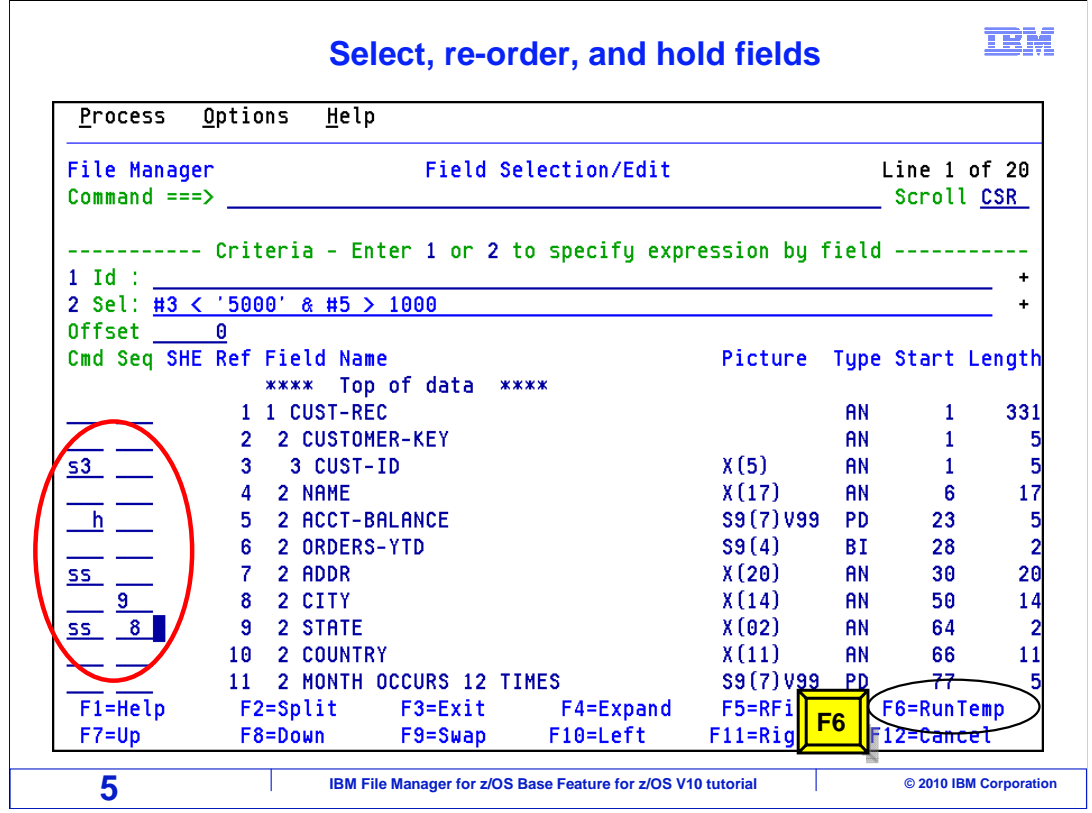

 The Field Selection/Edit panel is displayed. By default, all elementary fields in the template will be displayed. That is, in Edit or View, or in a report, it will list all of the fields. Use the S line command to select only the fields you want to display.

 An S by itself will select just one field. S with a number, as in the top example, selects that number of fields for display. You can also use a pair of SS line commands to select a range of fields, and the S<sup>\*</sup> line command will select all fields from a field through the end of the record.

 Also in this example, the order in which some of the fields appear will be changed. In the Seq column, type a 9 next to CITY and an 8 next to STATE. In the Cmd column, type an h next to acct-balance. This will hold the field on the screen as you scroll. Press F6 to run the template without saving the template.

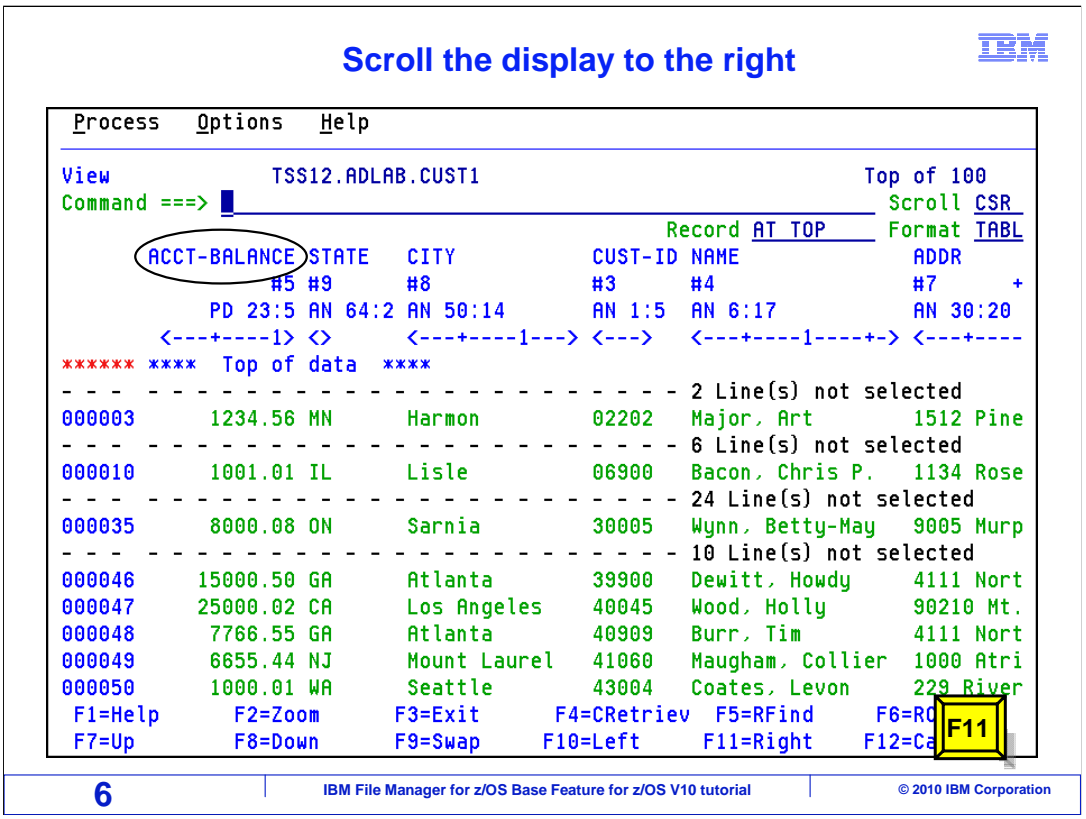

 The display shows acct-balance as the first field followed by state and city which were reversed in order. F11 will scroll the data. Press F11.

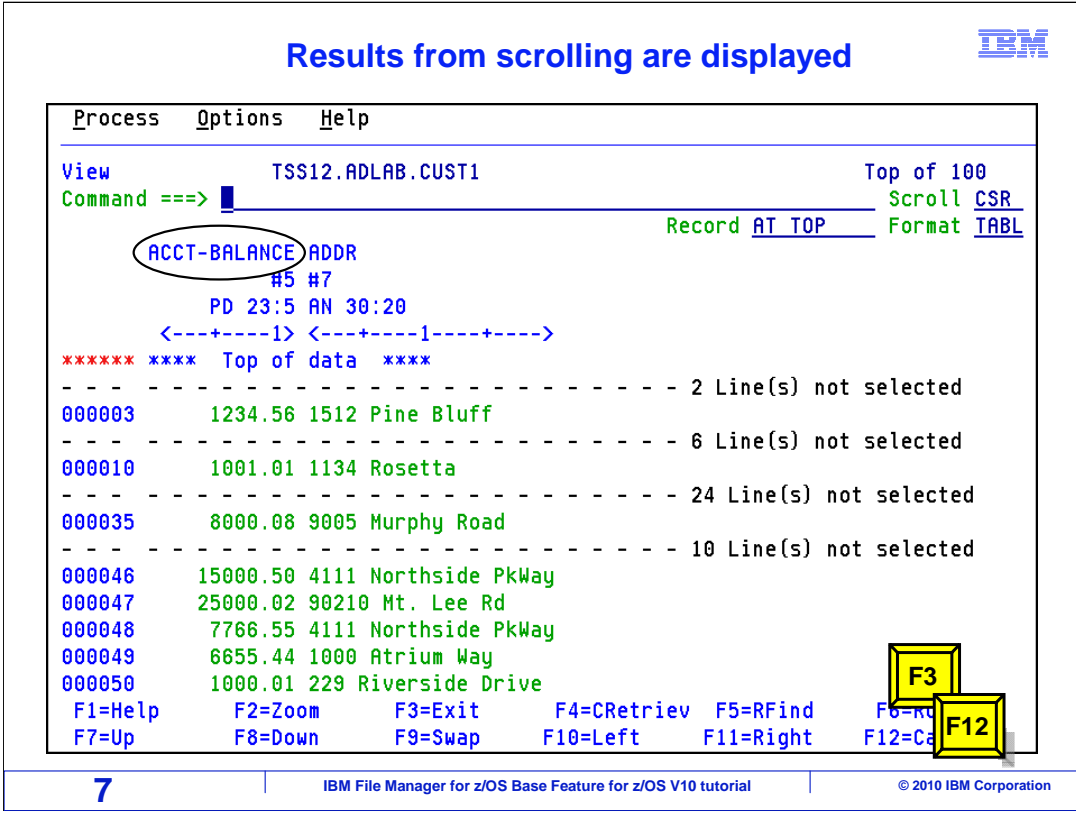

 Notice the acct-balance field was held on the display. F3 then f12 to end the session. That is the end of this section, which described how to turn off, re-order, and hold fields.

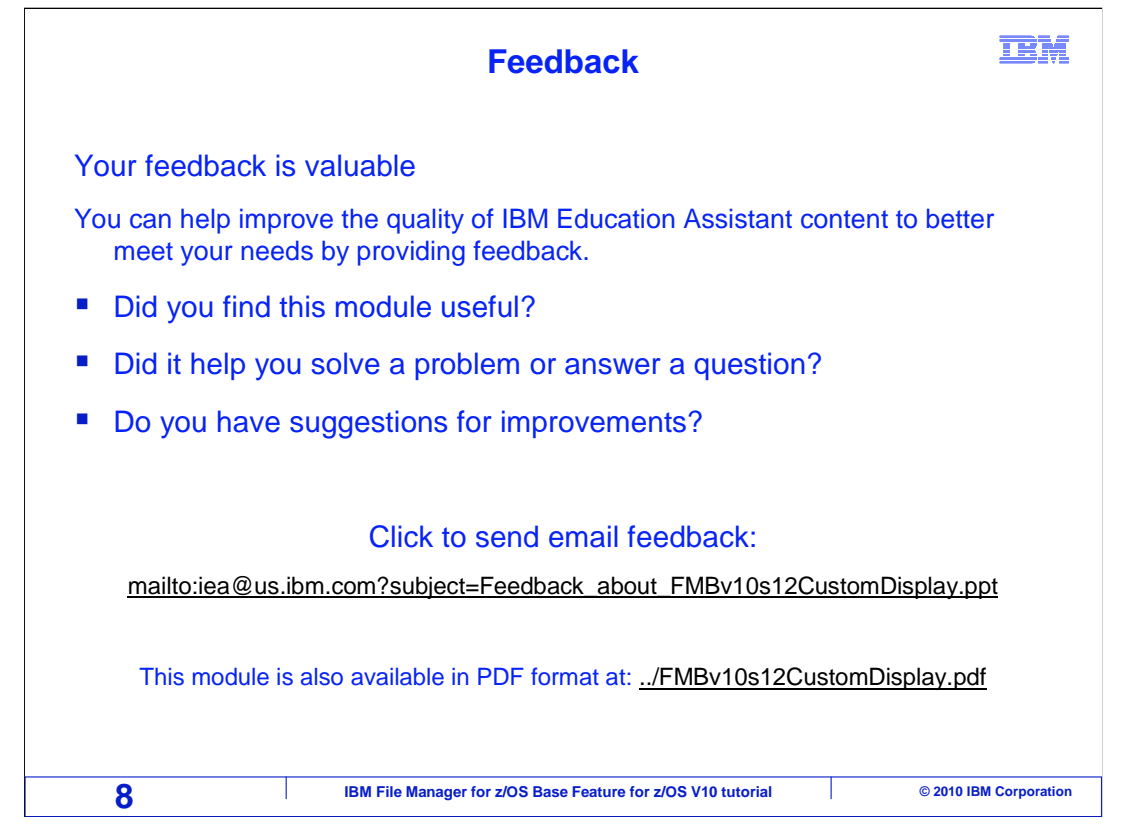

 You can help improve the quality of IBM Education Assistant content by providing feedback.

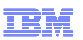

## **Trademarks, copyrights, and disclaimers**

IBM, the IBM logo, ibm.com, z/OS, and zSeries are trademarks or registered trademarks of International Business Machines Corp., registered in many<br>jurisdictions worldwide. Other product and service names might be trademar

THE INFORMATION CONTAINED IN THIS PRESENTATION IS PROVIDED FOR INFORMATIONAL PURPOSES ONLY. WHILE EFFORTS WERE MADE TO VERIFY THE COMPLETENESS AND ACCURACY OF THE INFORMATION CONTAINED IN THIS PRESENTATION, IT IS PROVIDED<br>"AS IS" WITHOUT WARRANTY OF ANY KIND, EXPRESS OR IMPLIED. IN ADDITION, THIS INFORMATION IS BASED ON IBM'S CURRE PRODUCT PLANS AND STRATEGY, WHICH ARE SUBJECT TO CHANGE BY IBM WITHOUT NOTICE. IBM SHALL NOT BE RESPONSIBLE FOR ANY DAMAGES ARISING OUT OF THE USE OF, OR OTHERWISE RELATED TO, THIS PRESENTATION OR ANY OTHER DOCUMENTATION. NOTHING CONTAINED IN THIS PRESENTATION IS INTENDED TO, NOR SHALL HAVE THE EFFECT OF, CREATING ANY WARRANTIES OR REPRESENTATIONS FROM IBM (OR ITS SUPPLIERS OR LICENSORS), OR ALTERING THE TERMS AND CONDITIONS OF ANY AGREEMENT OR LICENSE GOVERNING THE USE OF IBM PRODUCTS OR SOFTWARE.

© Copyright International Business Machines Corporation 2010. All rights reserved.

**9 IBM File Manager for z/OS Base Feature for z/OS V10 tutorial**  $\bullet$  2010 IBM Corporation